# **Warranty Computer's Manual Register online to window a chance of the chance of the chance of the chance of the chance of the chance of the chance of the chance of the chance of the chance of the chance of the chance of th**

# **2-Port In-Line USB KVM Switch with Audio**

**Model: B034-102-R**

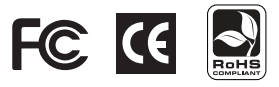

# **Table of Contents:**

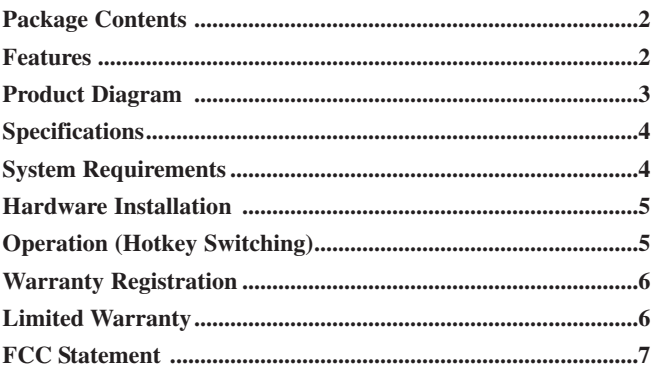

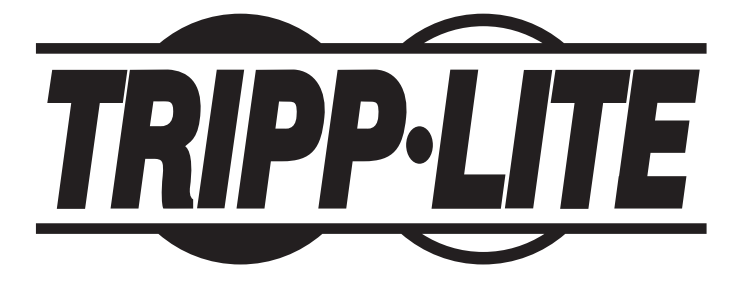

**Tripp Lite World Headquarters 1111 W. 35th Street, Chicago, IL 60609 USA (773) 869-1234 • www.tripplite.com**

*NOTE: Follow these instructions to ensure proper operation and prevent damage to this device and its connected equipment.* 

Copyright © 2006 Tripp Lite. All rights reserved. All trademarks are the property of their respective owners.

Download from Www.Somanuals.com. All Manuals Search And Download.

## **Package Contents**

#### 1 B034-102-R KVM Switch

1 Owner's Manual

#### **Features:**

- Control two VGA computers from a single USB console (USB mouse, USB keyboard and VGA video monitor)
- Listen to stereo audio and share a single set of multimedia speakers
- Innovative built-in cables for quick and easy setup
- Supports Microsoft® IntelliMouse®, Logitech® mice and many others
- Convenient hotkeys for fast computer switching
- USB keyboard and mouse emulation for error-free booting
- Hot-pluggable to add or remove computers without powering off the KVM switch
- Self-powered, compact design
- Plug-and-play monitor support
- No software or drivers required
- Superior video resolution (up to 1920 x 1440 @ 60Hz)

# **Product Diagram**

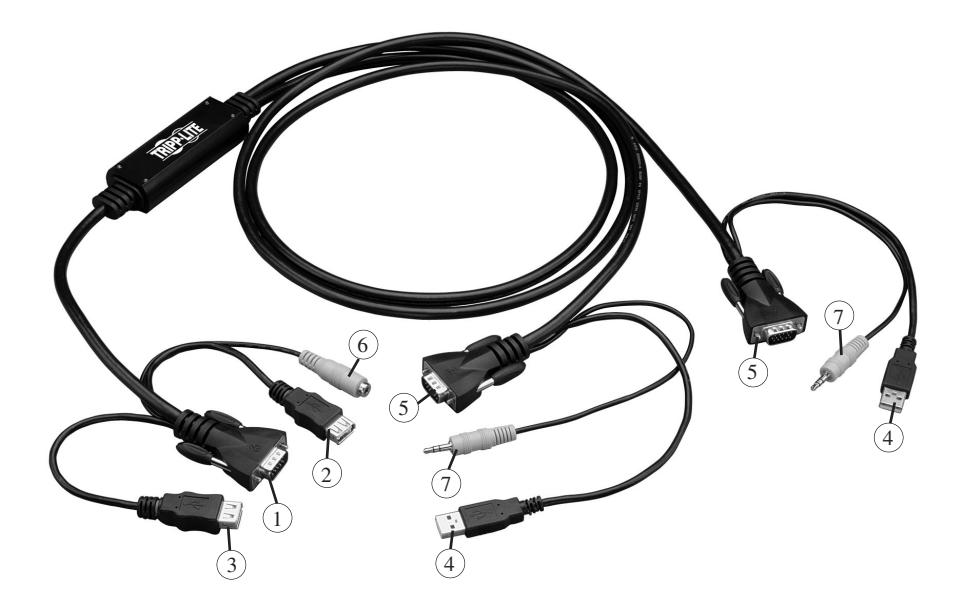

- VGA Video Connector (Console)
- USB Keyboard Port (Console)
- USB Mouse Port (Console)
- USB Keyboard/Mouse Connector (PC)
- VGA Video Connector (PC)
- Audio Port (Console)
- Audio Connectors (PC)

# **Specifications**

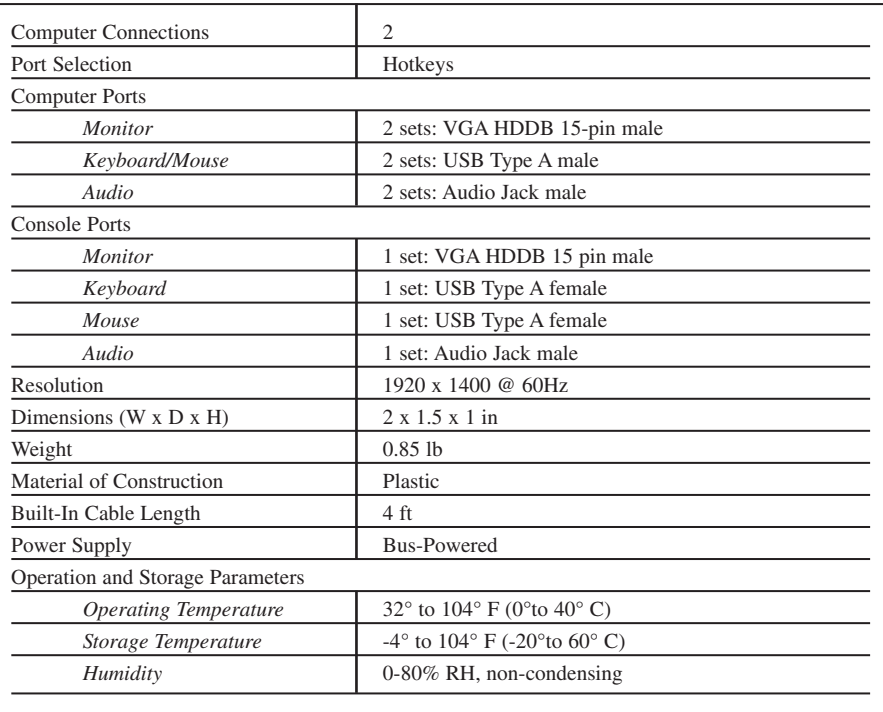

Note: Tripp Lite follows a policy of continuous improvement. Specifications are subject to change without notice.

# **System Requirements**

#### **Operating Systems:**

Microsoft® Windows® 98, 2000, ME, XP (Full Function) Microsoft® Windows® 95, Linux® , FreeBSD® (Port Switch Function Only)

#### **Hardware:**

Keyboard/Mouse Port: USB Type A Female Monitor/Display Port: VGA Female

# **Hardware Installation**

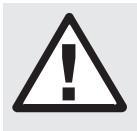

**WARNING: Before connecting or disconnecting your devices to the KVM switch, make sure your devices are powered off. Also make sure that your devices are properly grounded before installation to prevent damage. Failure to follow these instructions will void your product warranty. Tripp Lite will not be responsible for damage to improperly grounded equipment.**

#### **Connecting the Console**

- 1. Power off all computers.
- 2. Connect your USB keyboard and mouse directly to the USB keyboard and mouse ports (female) of the KVM.
- 3. Connect the VGA video connector to your monitor.
- 4. (Optional) Connect your speakers to the console's audio port.

#### **Connecting the Computers**

- 1. Connect the KVM's built-in USB keyboard and mouse cables to the USB ports on your computer.
- 2. Connect the KVM's VGA video connector to your computer.
- 3. (Optional) Connect the built-in audio jack to the audio port on your computer.
- 4. Repeat Steps 1 to 3 for your second computer.
- 5. Power on your computers and refer to the "Operation" section.

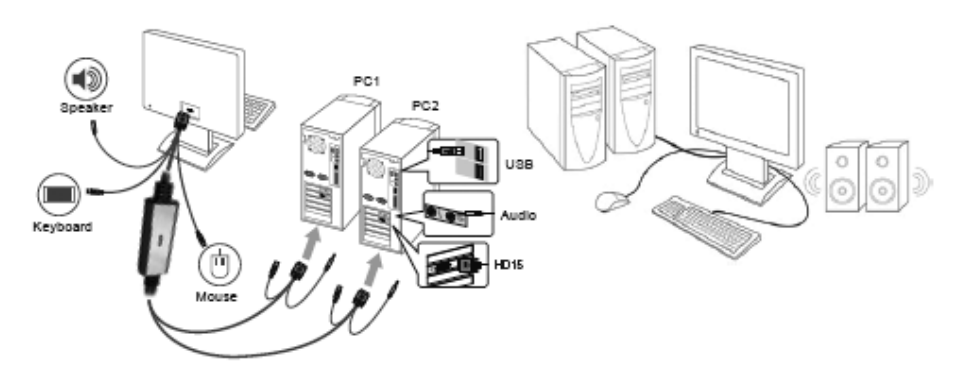

# **Operation (Hotkey Switching)**

The KVM allows you to switch between computers with a simple keyboard command. Simply press the "Scroll Lock" key twice within a two-second period to switch the KVM focus to the other computer.

# **Warranty Registration**

### **Visit www.tripplite.com/warranty today to register the warranty for your new Tripp Lite product. You'll automatically be entered into a drawing for a chance to win a FREE Tripp Lite product!\***

*\* No purchase necessary. Void where prohibited. Some restrictions apply. See website for details.*

#### **1-Year Limited Warranty**

TRIPP LITE warrants its products to be free from defects in materials and workmanship for a period of one (1) year from the date of initial purchase. TRIPP LITE's obligation under this warranty is limited to repairing or replacing (at its sole option) any such defective products. To obtain service under this warranty, you must obtain a Returned Material Authorization (RMA) number from TRIPP LITE or an authorized TRIPP LITE service center. Products must be returned to TRIPP LITE or an authorized TRIPP LITE service center with transportation charges prepaid and must be accompanied by a brief description of the problem encountered and proof of date and place of purchase. This warranty does not apply to equipment which has been damaged by accident, negligence or misapplication or has been altered or modified in any way.

EXCEPT AS PROVIDED HEREIN, TRIPP LITE MAKES NO WARRANTIES, EXPRESS OR IMPLIED, INCLUDING WARRANTIES OF MERCHANTABILITY AND FITNESS FOR A PARTICULAR PURPOSE. Some states do not permit limitation or exclusion of implied warranties; therefore, the aforesaid limitation(s) or exclusion(s) may not apply to the purchaser.

EXCEPT AS PROVIDED ABOVE, IN NO EVENT WILL TRIPP LITE BE LIABLE FOR DIRECT, INDIRECT, SPECIAL, INCIDENTAL OR CONSEQUENTIAL DAMAGES ARISING OUT OF THE USE OF THIS PRODUCT, EVEN IF ADVISED OF THE POSSIBILITY OF SUCH DAMAGE. Specifically, TRIPP LITE is not liable for any costs, such as lost profits or revenue, loss of equipment, loss of use of equipment, loss of software, loss of data, costs of substitutes, claims by third parties, or otherwise.

#### **FCC Radio / TV Interference Notice**

Note: This equipment has been tested and found to comply with the limits for a Class B digital device, pursuant to Part 15 of the FCC Rules. These limits are designed to provide reasonable protection against harmful interference in a residential installation. This equipment generates, uses and can radiate radio frequency energy, and if not installed and used in accordance with the instruction manual, may cause interference to radio communications. However, there is no guarantee that interference will not occur in a particular installation. If this equipment does cause harmful interference to radio or television reception, which can be determined by turning the equipment off and on, the user is encouraged to try to correct the interference using one or more of the following measures: reorient or relocate the receiving antenna; increase the separation between the equipment and the receiver; connect the equipment into an outlet on a circuit different from that which the receiver is connected; consult the dealer or an experienced radio/television technician for help. The user must use shielded cables and connectors with this product. Any changes or modifications to this product not expressly approved by the party responsible for compliance could void the user's authority to operate the equipment. This device complies with part 15 of the FCC rules. Operation is subject to the following 2 conditions: (1) This device may not cause harmful interference, and (2) This device must accept any interference received, including interference that may cause undesired operation.

Tripp Lite follows a policy of continuous improvement. Specifications are subject to change without notice.

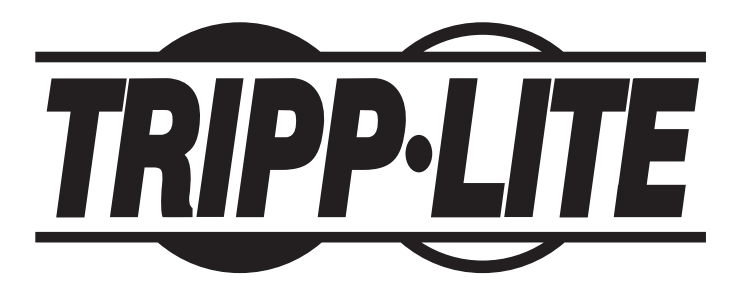

**Tripp Lite World Headquarters 1111 W. 35th Street, Chicago, IL 60609 USA (773) 869-1234 • www.tripplite.com**

Download from Www.Somanuals.com. All Manuals Search And Download.

Free Manuals Download Website [http://myh66.com](http://myh66.com/) [http://usermanuals.us](http://usermanuals.us/) [http://www.somanuals.com](http://www.somanuals.com/) [http://www.4manuals.cc](http://www.4manuals.cc/) [http://www.manual-lib.com](http://www.manual-lib.com/) [http://www.404manual.com](http://www.404manual.com/) [http://www.luxmanual.com](http://www.luxmanual.com/) [http://aubethermostatmanual.com](http://aubethermostatmanual.com/) Golf course search by state [http://golfingnear.com](http://www.golfingnear.com/)

Email search by domain

[http://emailbydomain.com](http://emailbydomain.com/) Auto manuals search

[http://auto.somanuals.com](http://auto.somanuals.com/) TV manuals search

[http://tv.somanuals.com](http://tv.somanuals.com/)